# *WEB ACCESSIBILITY AND DESIGN*

#### **GEORGE MASON UNIVERSITY COLLEGE OF EDUCATION AND HUMAN DEVELOPMENT INFORMATIONAL TECHNOLOGY AND SPECIAL EDUCATION**

**EDIT 426, EDIT 526 and EDSE 526 Web Accessibility and Design** *Fall Semester 2012 (3 credits)* **On-line**

**PROFESSOR(S):**

**Name: Kara Zirkle Office phone: 703-993-9815 Office location: Aquia Building Room 238 Office hours: By appointment only - I'm usually in the office Monday-Thursday from 10 am – 5 pm.** I am available from Sunday at 9 pm to Friday at 7 pm for student inquiries via email or discussion board. During this five day period, I will respond to student inquiries within 24-48 hours.

**Email address: [KZirkle1@gmu.edu](mailto:KZirkle1@gmu.edu)**

**Technical Questions and Support**

**Name: Samit Vartak Office Phone: 703-993-3940 Email: [SVartak@gmu.edu](mailto:SVartak@gmu.edu?subject=Web%20Accessibility%20and%20Design%20Class%20-%20EDIT%20426)**

**COURSE DESCRIPTION:** 

- **A. Prerequisites: None**
- **B. Provides instruction for accessible web design using HTML and existing authoring tools. Section 508 web accessibility standards and assistive technologies to access the computer will be explored. Develops understanding of principles of universal web design. Students apply this understanding by designing and developing accessible web site using web authoring tools.**

## **NATURE OF COURSE DELIVERY:**

All course activities for the semester will be conducted online. The course will use asynchronous format, providing students the ability to view the following material as best suits their personal schedule within the structure of the assigned deadlines. The course is designed to create an understanding of web accessibility during the design of a website through:

- · Instructor provided materials and demonstrations
- · Readings, videos and research using online help
- · Class, Individual and Team reviews and discussions
- · Activities and assignments demonstrations and the practical application of web accessibility design, testing and reporting
- · Exam
- · A final project/presentation

Working online requires dedication and organization. Students must check their GMU email messages on a **daily** basis and communicate any questions or problems that might arise promptly.

#### **PROFESSIONAL ASSOCIATION STANDARDS**

- Special Education Council for Exceptional Children (CEC)
- Technology Education International Technology Education Association/ Council on Technology Teacher Education (ITEA/CTTE)
- Access Technology Higher Education Network (ATHEN)
- National Association of Accessibility Consultants (NAAC)

#### **LEARNER OUTCOMES:**

#### **This course is designed to enable students to:**

- 1. Know and test for accessibility issues on websites
- 2. Design a simple webpage to meet web accessibility standards through HTML, CSS and Dreamweaver
- 3. Know the basic accessibility requirements and understand how to code to them, including proper alt tags and image descriptions
- 4. Understand the concept of Universal Design
- 5. Know the basics of document accessibility by creating an accessible MS Word, MS PPT or PDF Document
- 6. Know the basics and importance of closed captioning and audio description

### **REQUIRED TEXTS:**

1. InterACT with Web Standards: A holistic approach to web design. New Riders, Voices that Matter. 2010 Erin Anderson, Virginia DeBolt, Derek Featherstone, Lars Gunther, Denise R. Jacobs, Leslie Jensen-Inman, Chris Mills, Christopher Schmitt, Glenda Sims, Aarron Walter: http://interactwithwebstandards.com/ Ave Cost \$35.00

2. HTML Dog. New Riders Publishing. 2006 Patrick Griffiths: http://htmldog.com Ave Cost \$35

## **RECOMMENDED TEXTS:**

These recommended texts will vary based upon your different learning style. I suggest you visit the library to see which ones are available or browse through Amazon to see which one may be best for you. If you would like to look through the books, I have a copy of each one at my office.

- 1. Web Accessibility: Web Standards and Regulatory Compliance **Jim Thatcher** (Author), **Michael R. Burks** (Author), **Christian Heilmann** (Author), **Shawn Lawton Henry** (Author), **Andrew Kirkpatrick**(Author), **Bruce Lawson** (Author), **Bob Regan** (Author), **Richard Rutter** (Author), **Mark Urban** (Author), **Cynthia D. Waddell** (Author)
- 2. Accessibility for Everybody: Understanding the Section 508 Accessibility Requirements **John Mueller** (Author), **Claudia Meyer** (Foreword)
- 3. Design Accessible Web Sites: 36 Keys to Creating Content for All Audiences and Platforms (Pragmatic Programmers) **- Jeremy Sydik** (Author)
- 4. Maximum Accessibility: Making Your Web Site More Usable for Everyone **John M. Slatin** (Author), **Sharron Rush** (Author)

#### **REQUIRED HARDWARE:**

You will need access to a Windows or Macintosh computer with at least 2 GB of RAM and to a fast and reliable broadband internet connection (e.g., cable, DSL). A larger screen is recommended for better visibility of course material. You will need speakers or headphones to hear recorded content and a headset with a microphone is recommended for the best

experience. For the amount of Hard Disk Space required to take a distance education course consider and allow for:

- 1. the storage amount needed to install any additional software and
- 2. space to store work that you will do for the course.

If you are considering the purchase of a new computer, please go to [http://itservices.gmu.edu/services/view-service.cfm?customel\\_dataPageID\\_4609=6233](http://itservices.gmu.edu/services/view-service.cfm?customel_dataPageID_4609=6233) to see recommendations.

#### **REQUIRED SOFTWARE:**

This course uses Blackboard as the learning management system. You will need a browser and operating system that are listed compatible or certified with the Blackboard version available on the myMason Portal. See **supported browsers and [operating](https://coursesandorgs.pbworks.com/w/page/30543474/Browser-Support) systems**. Log in to **myMason** to access your [registered](http://mymasonportal.gmu.edu/) courses. Online courses typically use **[Acrobat](http://get.adobe.com/reader/) Reader**,**Flash**, **Java** [\(Windows\),](http://get.adobe.com/reader/) **Microsoft Office**, and **[Windows](http://www.microsoft.com/) Media Player**, **[QuickTime](http://windows.microsoft.com/en-US/windows/products/windows-media-player)** and/or **Real Media Player**. Your [computer](http://www.real.com/realplayer/search) should be capable of running current versions of those applications. Also, make sure your computer is protected from viruses by downloading the latest version of Symantec Endpoint Protection/Anti-Virus software for free at **[http://antivirus.gmu.edu](http://antivirus.gmu.edu/)**.

Students owning Macs or Linux should be aware that we may use software that only runs on Windows. You can set up a Mac computer with Boot Camp or virtualization software so Windows will also run on it. Watch

**[http://support.apple.com/kb/VI54?viewlocale=en\\_US](http://support.apple.com/kb/VI54?viewlocale=en_US)** about using Windows on a Mac. Computers running Linux can also be configured with virtualization software or configured to dual boot with Windows.

Note: If you are using an employer-provided computer or corporate office for class attendance, please verify with your systems administrators that you will be able to install the necessary applications and that system or corporate firewalls do not block access to any sites or media types.

#### **COURSE-SPECIFIC HARDWARE/SOFTWARE REQUIREMENTS:**

**NOTE: You do not necessarily need to buy any of the software listed below, but you will need access to it.** All of the required software will be available in the classroom computer labs. Please plan accordingly if you are going to use the 30 day demo.

- · **A plain text editor**. Recommended for Windows NotePad (already installed on your computer), or **NotePad ++** [\(free\), Recommended for Mac TextEdit \(already installed on](http://notepad-plus-plus.org/download)  your computer), or **[Text Wrangler](http://www.barebones.com/products/textwrangler/download.html)** (free).
- · **Dreamweaver** (version CS5 or higher) since the instructor will use Dreamweaver to demonstrate the techniques and you will be using Dreamweaver to create websites.
	- o Dreamweaver is available in the computer labs in Robinson A350, **[STAR Lab](http://doit.gmu.edu/staffSection.asp?page=multimedia_lab)**, and **CLUB**. Arlington Campus, contact **Chris Tilley**[: 703-993-7553 to loan out a laptop](http://doit.gmu.edu/staffSection.asp?page=club)  in Founders Hall, Rm B115. Prince William Campus, Computer Labs with Dreamweaver are: Bull Run Hall. You can also contact **Rick Reo**[: 703-993-8536](mailto:RReo@gmu.edu?subject=In%20need%20of%20Dreamweaver%20at%20PW%20Campus)  for more information for Price William. Students may also purchase their own copy at the discounted educational rate through the campus bookstore or any other retailer such as: **[AcademicSuperstore](http://www.academicsuperstore.com/)**, **JourneyEd**, **[CampusTech](http://www.journeyed.com/)** or **Gradware** [to name a few. A free 30-day trial version is available for download](http://www.gradware.com/)  from the **Adobe website**. **[\\*NOTE\\* You may need the software for more than 30](http://www.adobe.com/)  days, it is your responsibility to have access longer if needed by visiting a computer lab or purchasing the software.**

Note: If you are using an employer-provided computer or corporate office for class attendance, please verify with your systems administrators that you will be able to install the necessary applications and that system or corporate firewalls do not block access to any sites or media types.

#### **RECOMMENDED SOFTWARE:**

Some students have found it helpful to purchase an educational license to **Lynda.com** [Online Training](http://www.lynda.com/)  Library. Other students have taken advantage of the free HTML and Dreamweaver classes provided through **[http://ittraining.gmu.edu](http://ittraining.gmu.edu/)**

Also, if you are using a Mac and you find yourself needing to you a PC for some of the assignment (specifically the document accessibility assignment), you have access to the **[Virtual Computing Lab](https://www.vcl.gmu.edu/index.php?mode=selectauth)  (VCL)**[. You will have access to Microsoft Office 2010 as well as a few other software applications \(the list](https://www.vcl.gmu.edu/index.php?mode=selectauth)  is growing).

Finally, **Read and Write Gold by TextHelp** [is software we suggest as a Universally Designed technology.](http://www.texthelp.com/videotours/rw10marketing/intro/intro_stream_us.html)  It helps various learning styles as well as individuals with disabilities, English as a second language, etc. Mason is offering this free to all students, please visit ATI for a copy of the software. The link above will show you the various tools it offers including electronic text to MP3, help with Bibliography writing summary features and highlighting/extracting of documents. For more information please contact the ATI office: **[http://ati.gmu.edu](http://ati.gmu.edu/)**

## **COURSE REQUIREMENTS, PERFORMANCE-BASED ASSESSMENT, AND EVALUATION CRITERIA:**

## **A. Requirements**

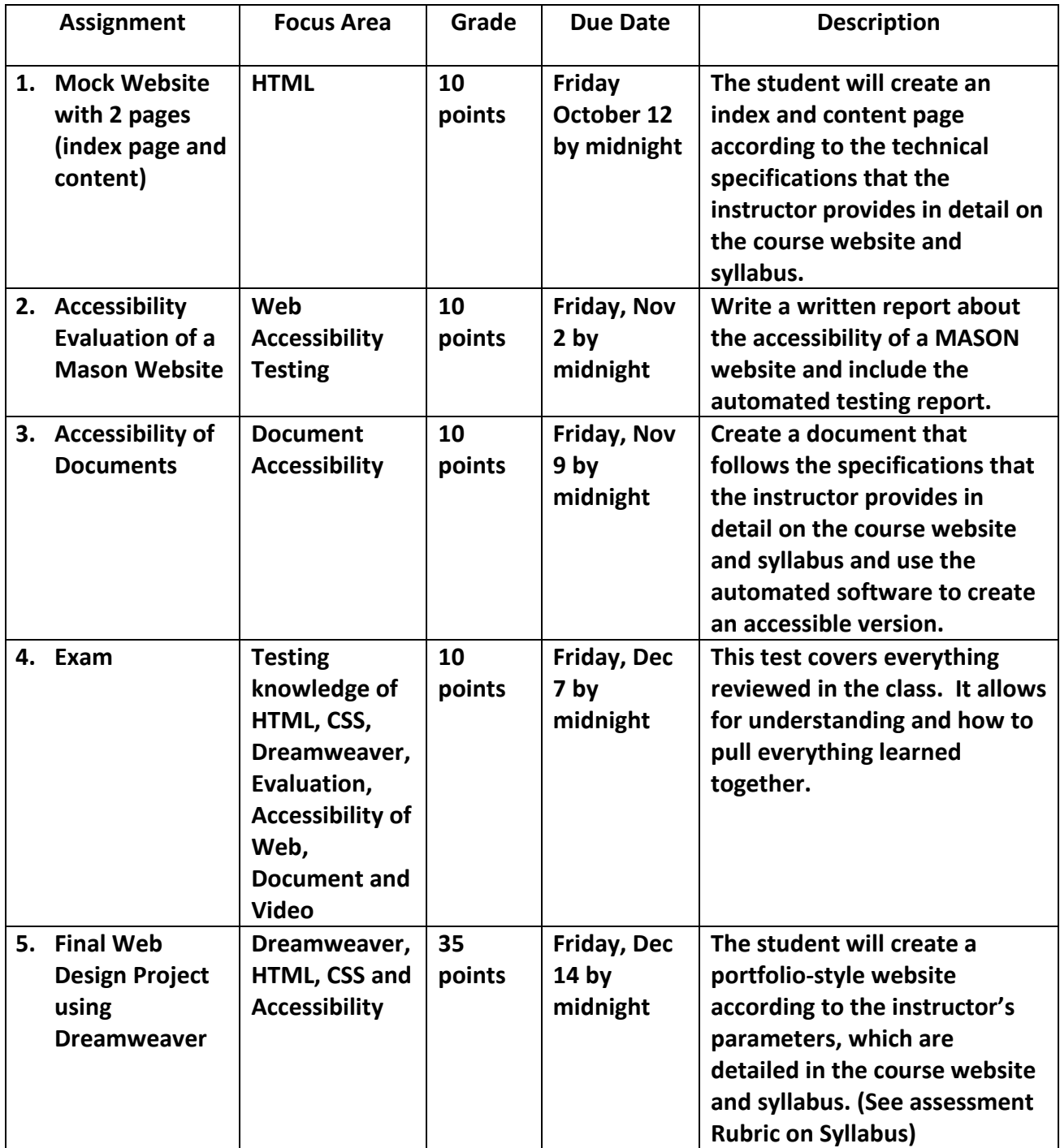

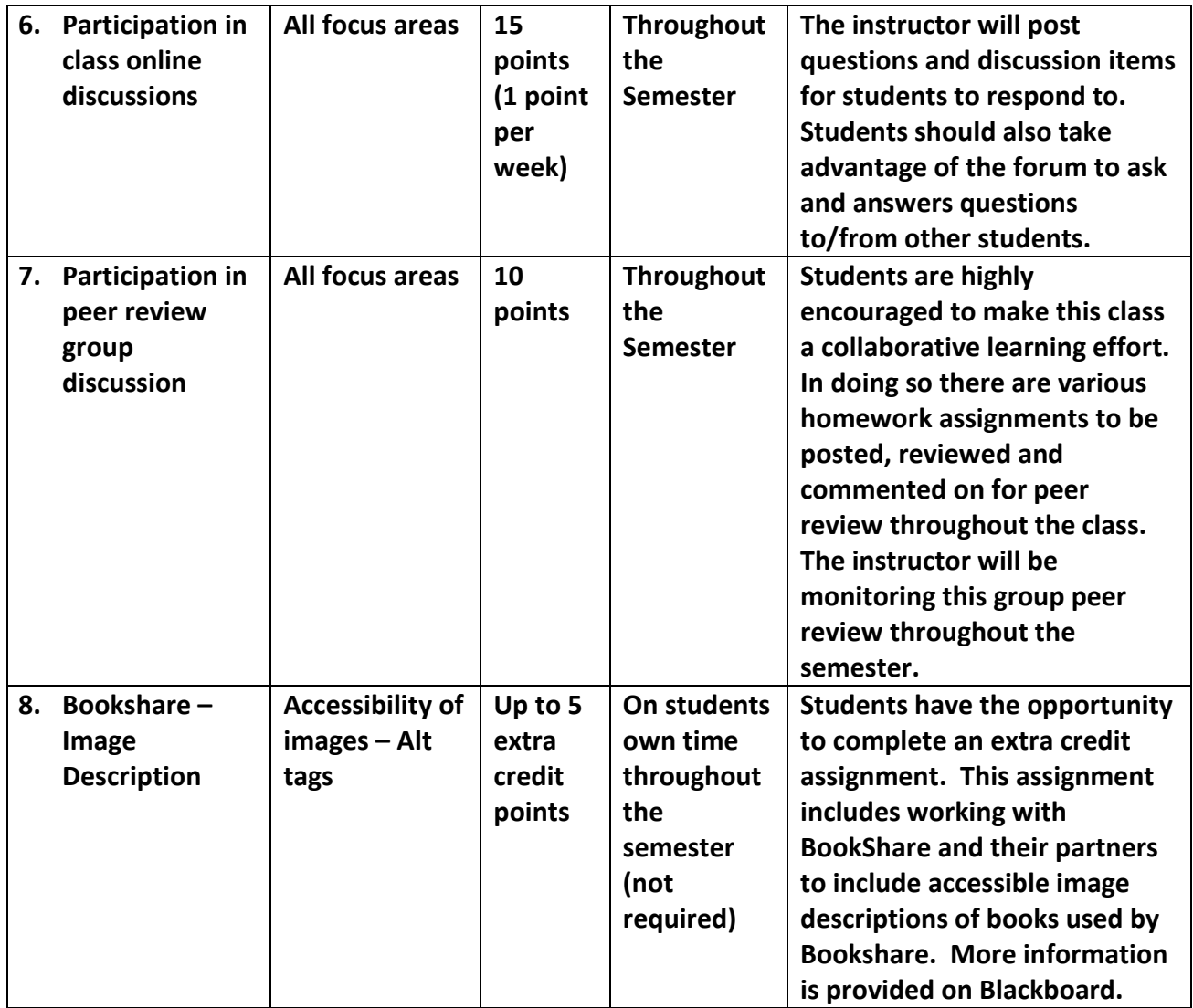

#### **B. Performance-based assessments**

This course includes 5 performance-based assessments:

- 1. Practice creating a Mock Website with 2 pages (homepage and content)
- 2. Practice Accessibility Evaluation of a Mason Website
- 3. Practice Accessibility of Documents and proper description of images
- 4. Test of knowledge throughout semester
- 5. Final Web Design Project using Dreamweaver

These are described above in Requirements

## **C. Criteria for evaluation**

Detailed criteria for evaluation will be given to students for each assignment. **ASSESSMENT RUBRIC(S)**

**(1) Protocols for posting threads and contributing to the online discussion board questions are as follows:**

> Postings should be evenly distributed during the discussion period (not concentrated all on one day or at the beginning and/or end of the period).

Postings should be a minimum of 50 words.

Avoid postings that are limited to 'I agree' or 'great idea', etc. If you agree (or disagree) with a posting then say why you agree by supporting your statement with concepts from the readings or by bringing in a related example or experience.

Address the questions as much as possible (don't let the discussion stray).

Try to use quotes from the articles that support your postings. Include page numbers when you do that.

Build on others responses to create threads.

Bring in related prior knowledge (work experience, prior coursework, readings, etc.)

Use proper etiquette (proper language, typing, etc.).

#### **(2) Grading Rubric for evaluating online the discussion board questions:**

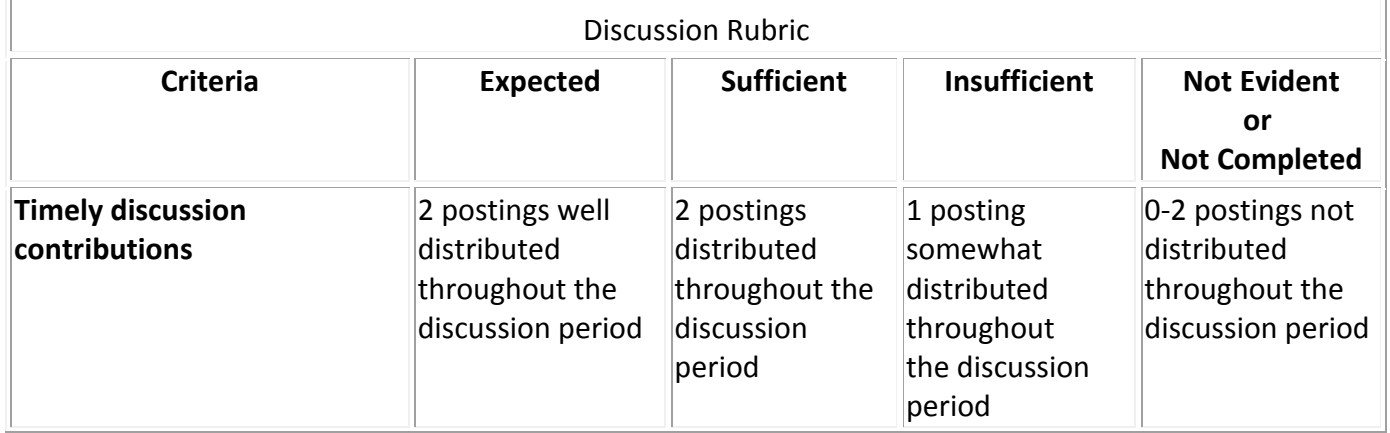

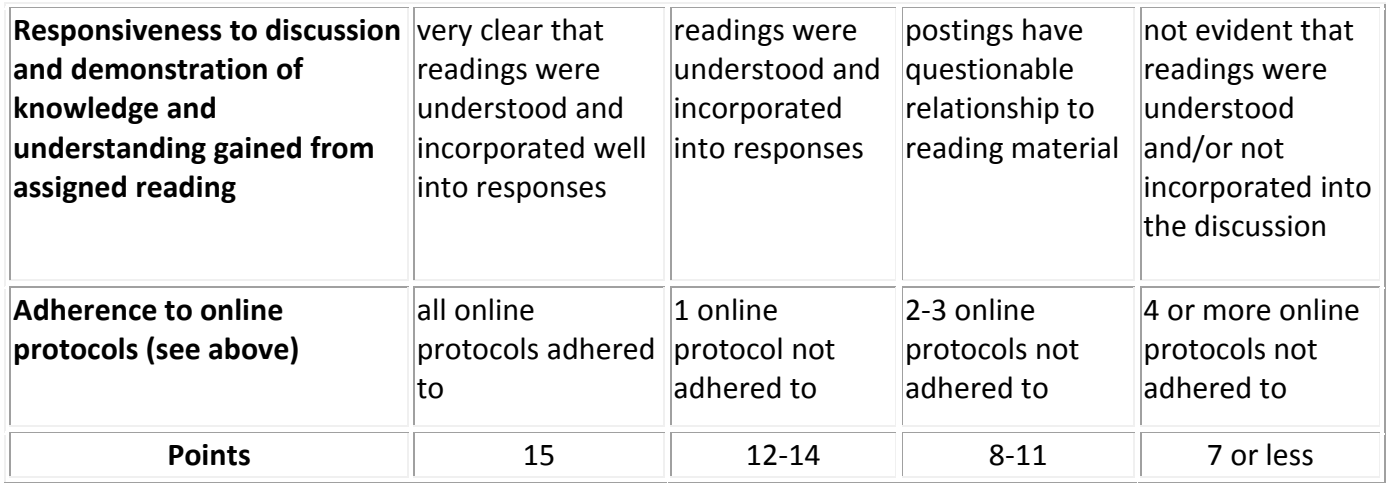

## **(3) Grading Rubric for Peer Review Homework:**

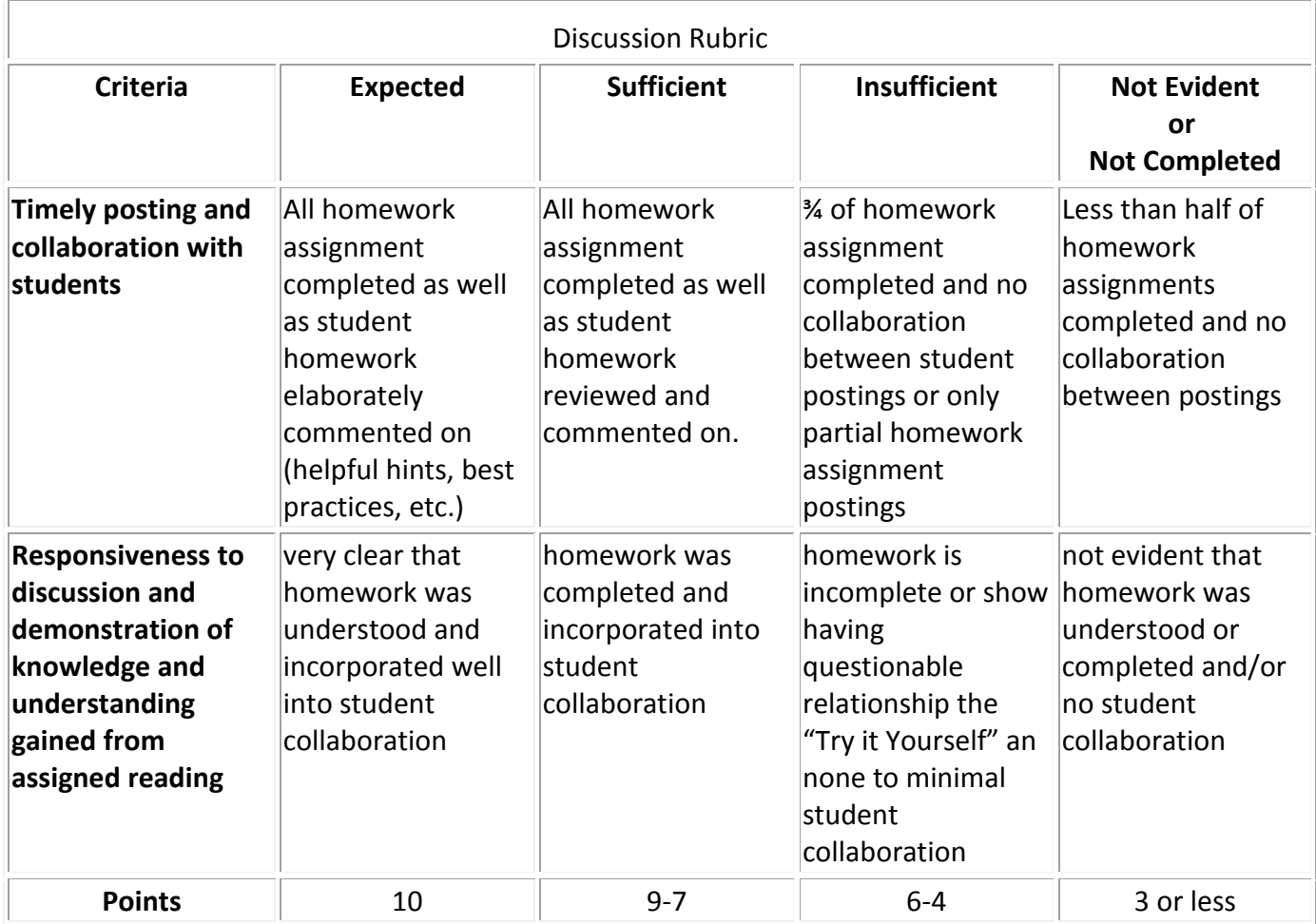

## **(4) Grading Rubric for Final Project:**

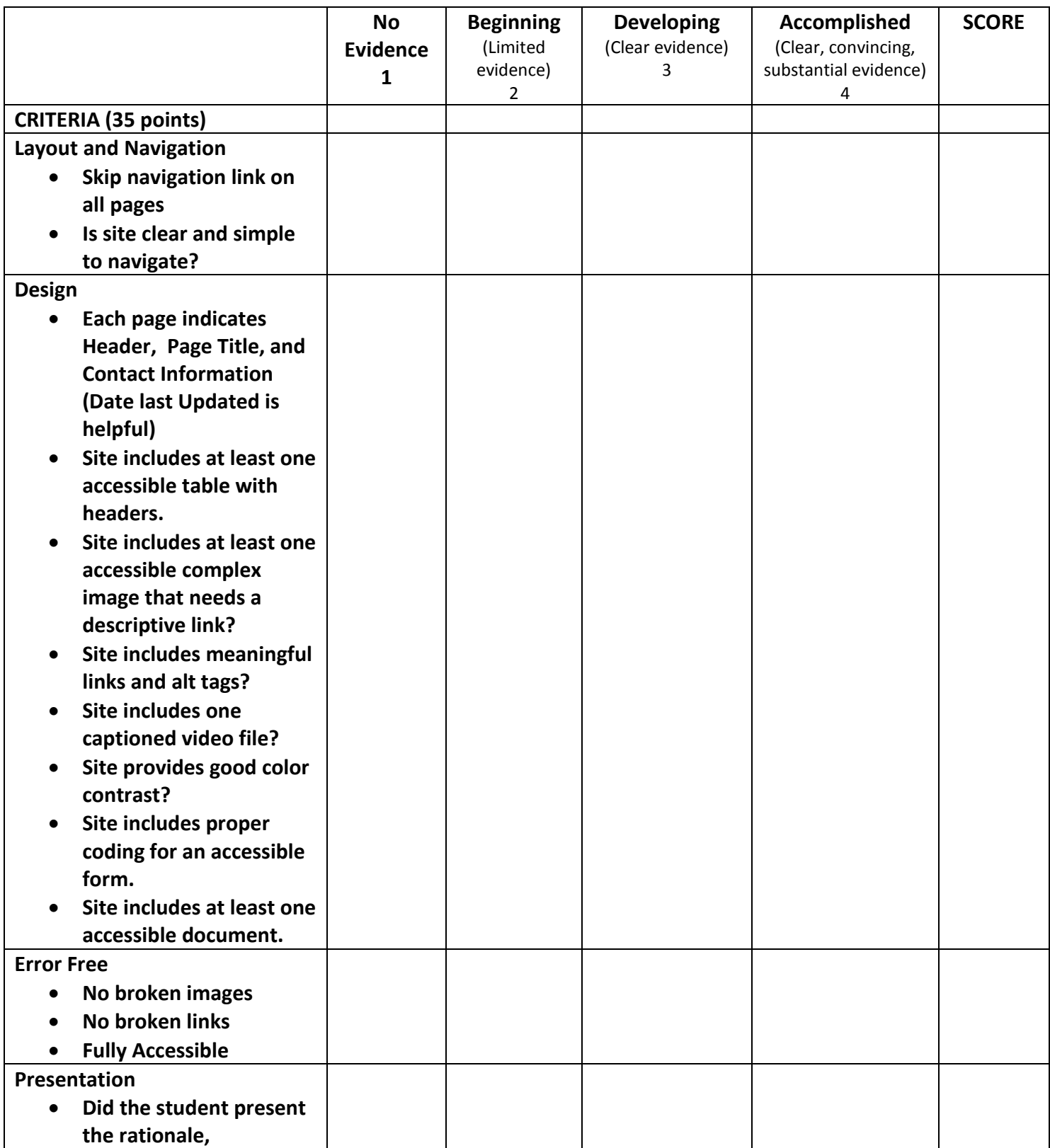

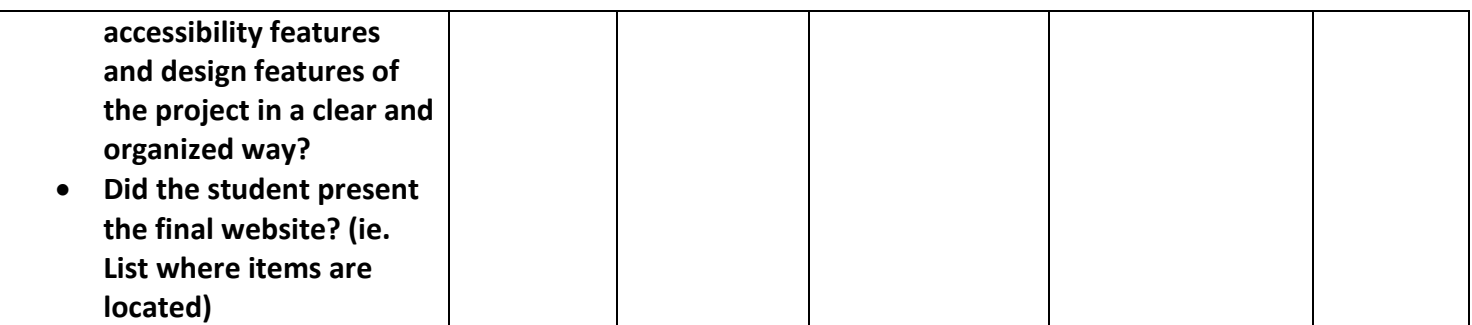

#### **D. Grading Scale –**

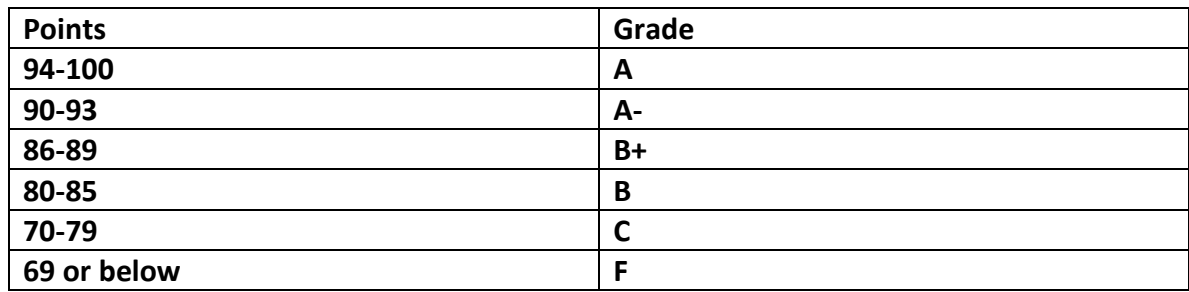

#### **General Grading Criteria - Credit Criteria**

**Full credit -** The student completed the assignment as directed AND on time. **Partial credit -** The student did not finish the assignment, turned in the assignment late, or did not follow the instructions properly.

**No credit** The student did not turn in the assignment, or turned it in late. **Late assignments will not be accepted, if unforeseen circumstances occur please contact me on an individual basis.**

#### COLLEGE OF EDUCATION AND HUMAN DEVELOPMENT

#### *Student Expectations*

- · Students must adhere to the guidelines of the George Mason University Honor Code [See **<http://academicintegrity.gmu.edu/honorcode/>**].
- · Students with disabilities who seek accommodations in a course must be registered with the George Mason University Office of Disability Services (ODS) and inform their instructor, in writing, at the beginning of the semester [See **<http://ods.gmu.edu/>**].
- · Students must follow the university policy for Responsible Use of Computing [See **<http://universitypolicy.gmu.edu/1301gen.html>**].
- · Students are responsible for the content of university communications sent to their George Mason University email account and are required to activate their account and check it regularly. All communication from the university, college, school, and program will be sent to students solely through their Mason email account.
- · Students must follow the university policy stating that all sound emitting devices shall be turned off during class unless otherwise authorized by the instructor.
- · Students are expected to exhibit professional behaviors and dispositions at all times.

#### *Campus Resources*

- The George Mason Office of Disability Services Students with disabilities who seek accommodations in a course must be registered with the George Mason University Office of Disability Services (ODS) and inform their instructor in writing at the beginning of the semester **<http://ods.gmu.edu/>**].
- The George Mason University Counseling and Psychological Services (CAPS) staff consists of professional counseling and clinical psychologists, social workers, and counselors who offer a wide range of services (e.g., individual and group counseling, workshops and outreach programs) to enhance students' personal experience and academic performance [See **<http://caps.gmu.edu/>**].
- The George Mason University Writing Center staff provides a variety of resources and services (e.g., tutoring, workshops, writing guides, handbooks) intended to support students as they work to construct and share knowledge through writing [See **<http://writingcenter.gmu.edu/>**].

#### *Core Values Commitment:*

The College of Education and Human Development is committed to collaboration, ethical leadership, innovation, research-based practice, and social justice. Students are expected to adhere to these principles. **<http://cehd.gmu.edu/academics/>**

## **PROPOSED CLASS SCHEDULE**

**Important items to keep in mind and things to do to help prepare yourself before the first day of class:**

- 1. **Get acquainted with new 9.1 Blackboard course structure:** Blackboard If you need help with Blackboard please visit the HELP tab on MyMason Portal or visit this link: **<http://ondemand.blackboard.com/students.htm>**
- **2. Review Syllabus carefully. You'll find most answers to your questions here if you go back and review the syllabus. (please email me if you have questions)**
	- · Most documents that are assigned for reading are also located on BB under Syllabus and Documents - Supplemental Material in case you have problems opening the links.
- 3. **Familiarize yourself with Peer Review Discussion Board -** I will be reviewing the Peer Review Discussion Board throughout the semester. It is worth 10 points, if completed and equally contributed on, will be a great benefit. It will also provide a better learning environment throughout the semester because each week builds on the next. Please see the rubric for grading information.
- 4. **Discussion Questions (Due by Friday at midnight) -** Weekly Discussion Questions (1 point per week, totaling 15 points all together)
	- · **Each discussion question will be posted on Friday the week before it's due and must be commented on by midnight Friday of that same week for credit.**
- 5. **Reviewing your Site setup (Cyberduck or Dropbox) -** For your final project, you will be creating your own website. For EDIT students, consider this as a great starting point for a **portfolio**[. You can use Cyberduck to create your](http://cehd.gmu.edu/courses/courseinfo/?id=74) **Mason Website** [or use Dropbox. For](http://webdev.gmu.edu/Setting_Up_a_Mason_Web_Site)  more information on Cyberduck or Dropbox, please visit Syllabus and Documents under Supplemental Course Materials.
- 6. **EXTRA CREDIT OPTION: Bookshare Image Description worth up to 5 points. Please visit Syllabus and Documents then Supplemental Course Materials for more information about this opportunity.**

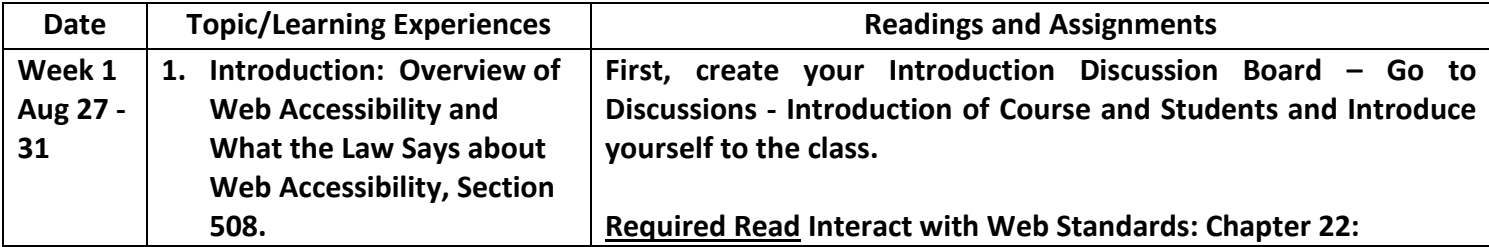

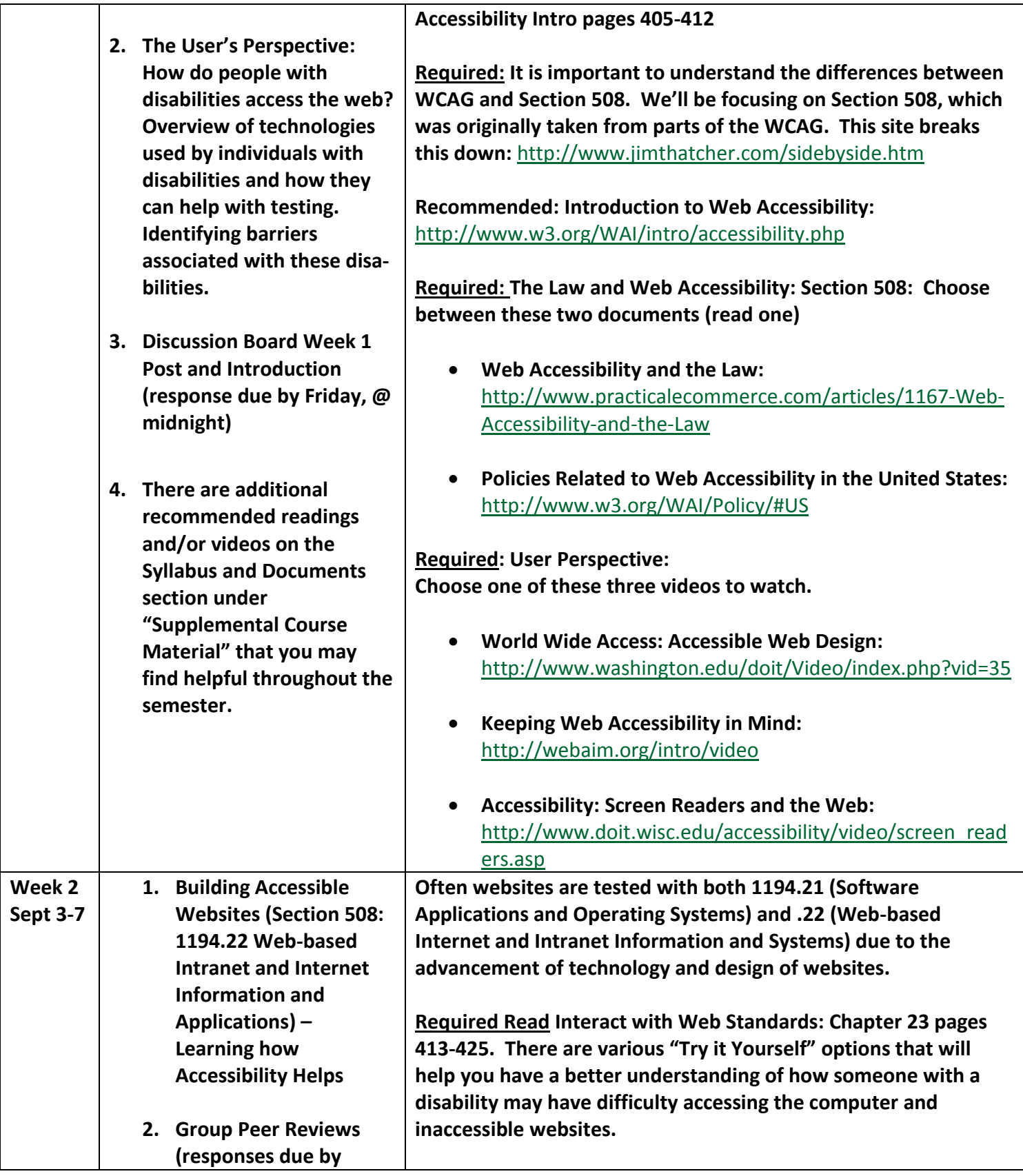

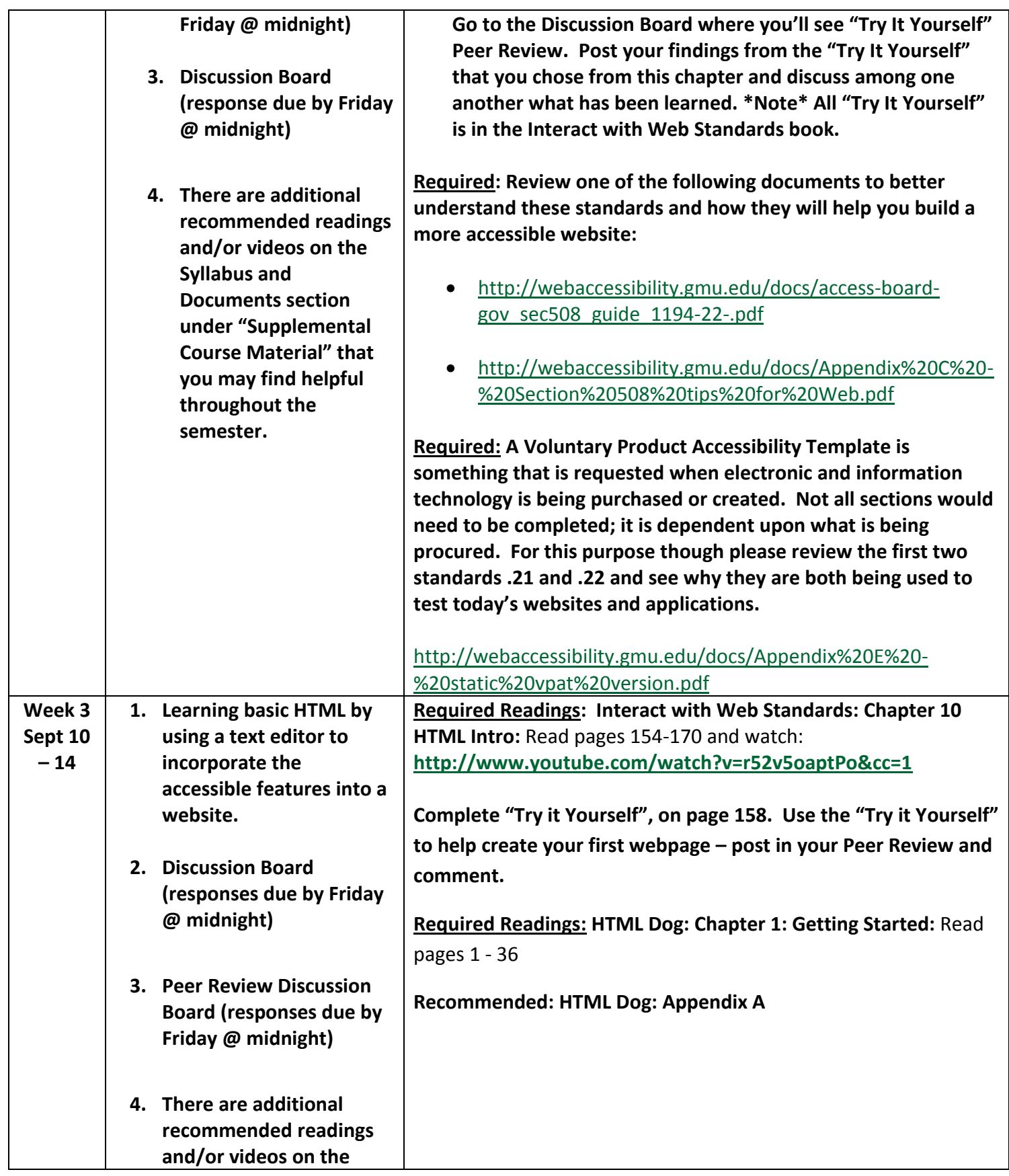

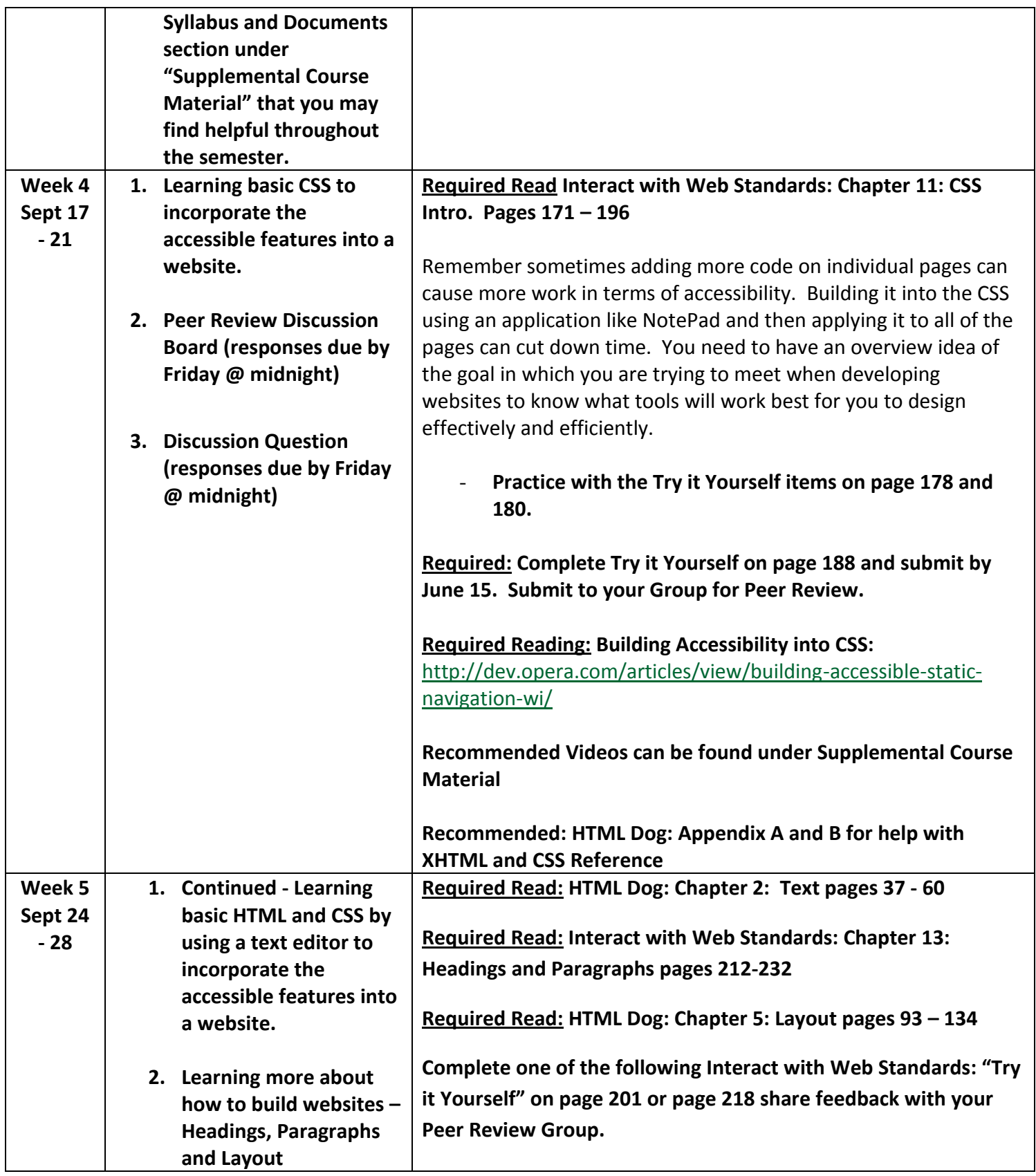

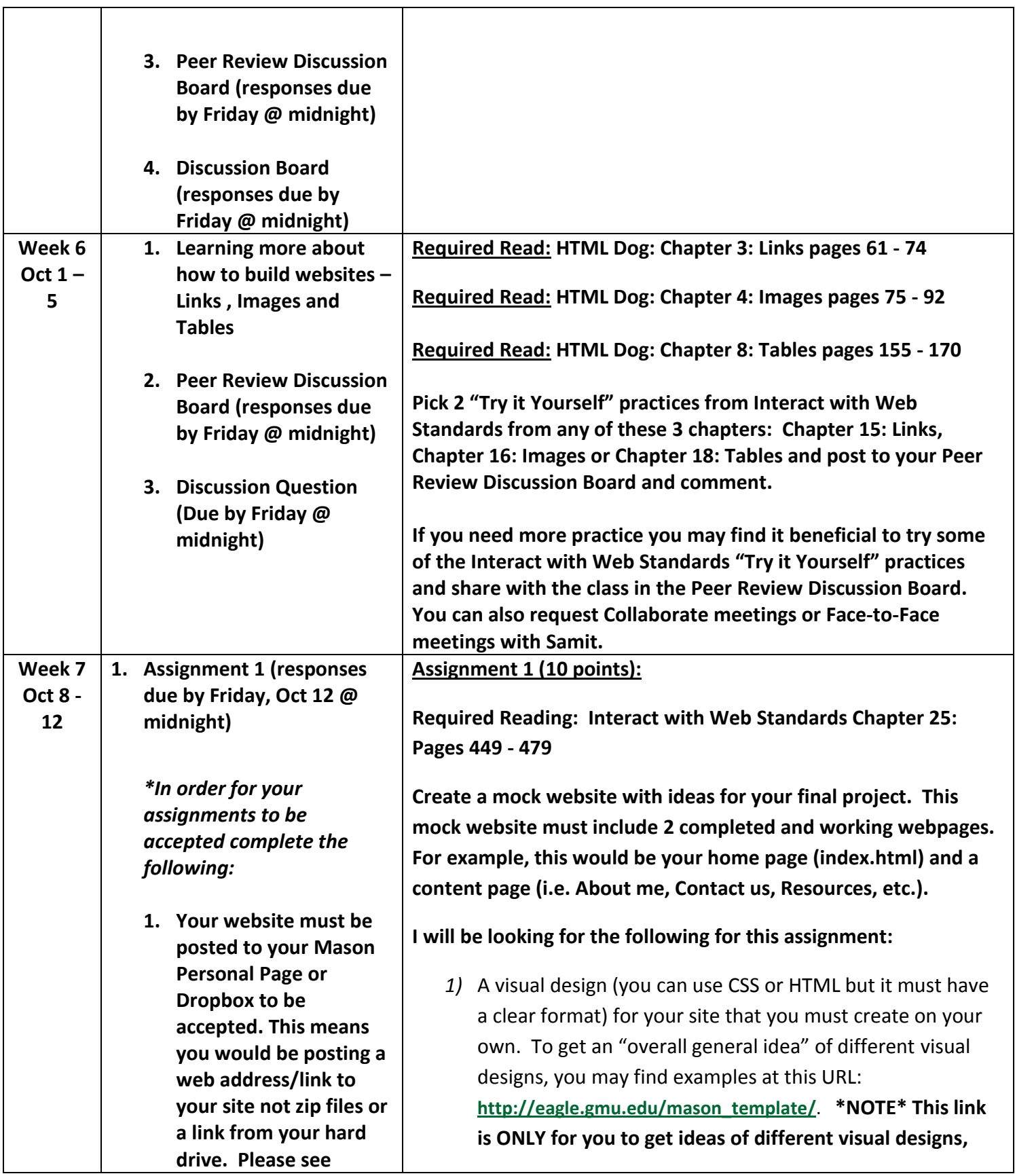

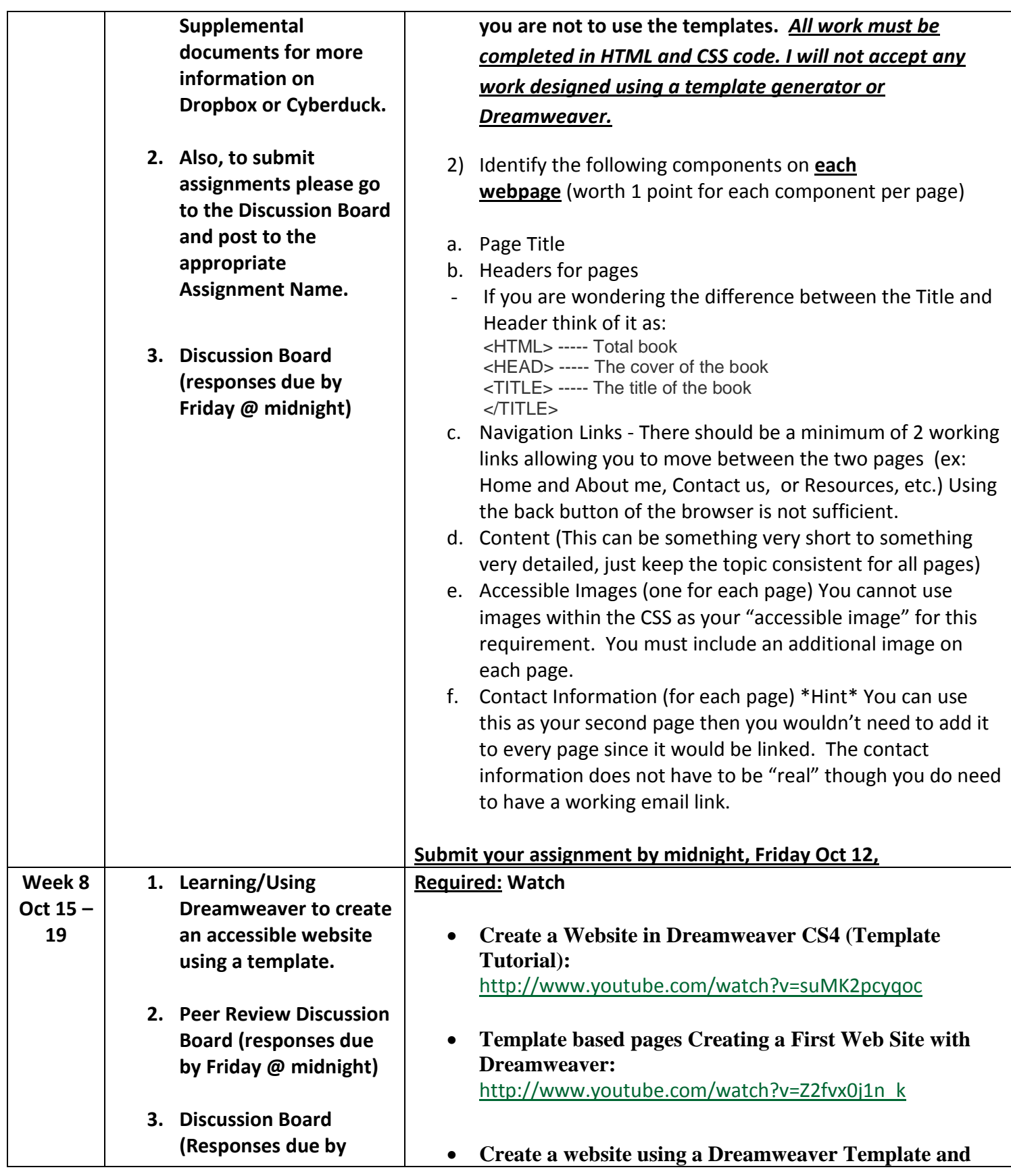

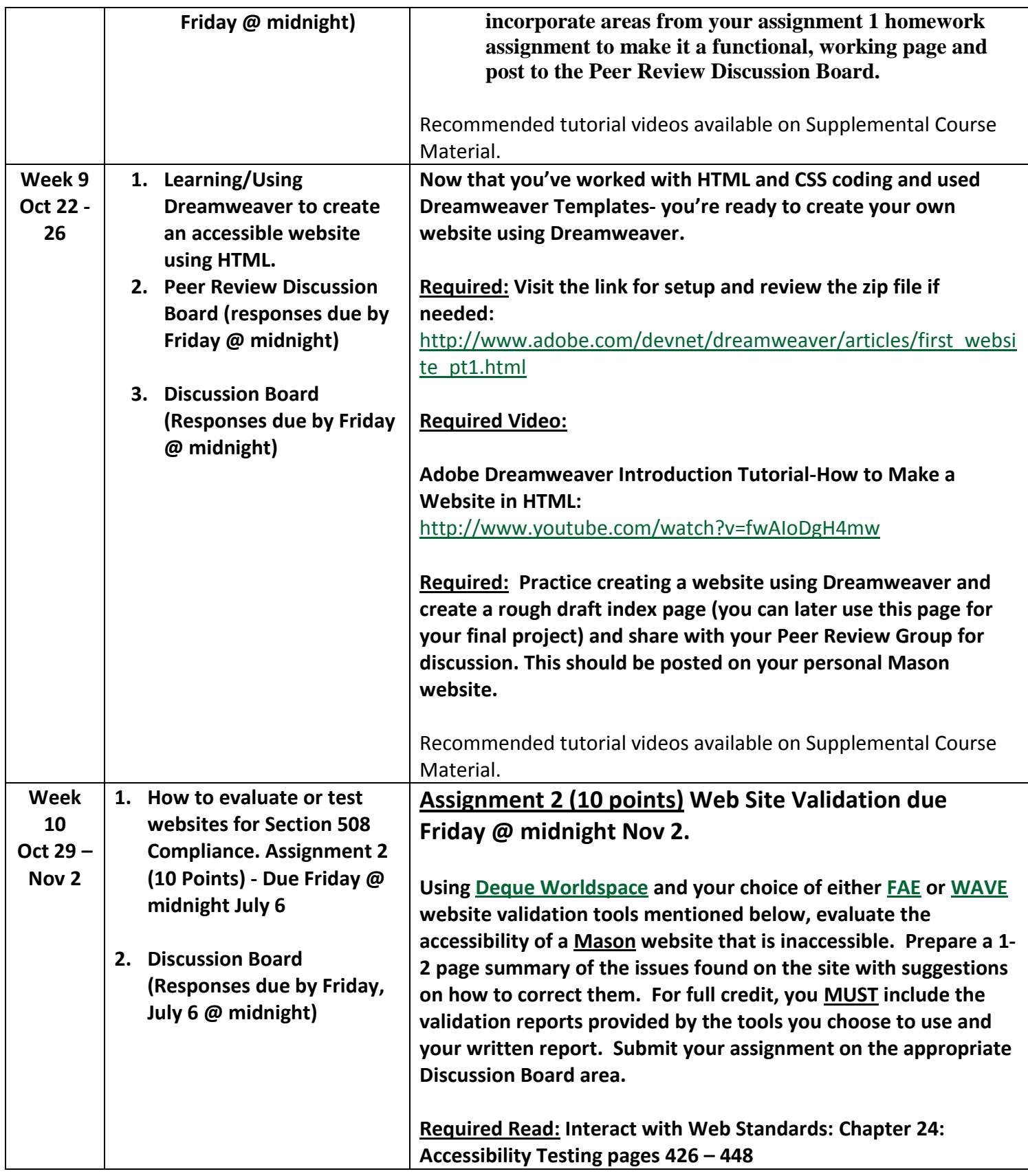

### **How to Test Websites for Compliance**

There are two ways to test websites: Manual and Automated. Automated is what you'll be doing for the assignment. Manual is using assistive technology such as a screen reader and Automated uses a testing tool software. We'll review both ways of testing so that you can test your website to ensure compliance.

#### **Manually testing websites:**

Most testers use a screen reading software. In this case, we'll discuss using JAWS from Freedom Scientific. This allows you to hear how the website will be read, shown in week one examples. There are some quick and easy keystrokes while running JAWS that will allow you to test various areas of your site. If you want to learn more about how to use JAWS for manual testing, please ask me questions and/or visit this site for keystroke quick references: **<http://www.wats.ca/show.php?contentid=48>** Manual testing is not taught in this class due to shortage on time. It is good to know the difference between the two types of testing.

#### **Automated testing websites:**

Review Free to Low Cost Validators for some of the most commonly used applications used for automated testing: **<http://webaccessibility.gmu.edu/validators.html>**

When learning how to test accessible websites, most people like either the WAVE or FAE application. WAVE has a red, yellow green feature similar to a stop light. FAE gives example documents and "how to" directions for errors. Most developers prefer the look and feel of the Deque WorldSpace or FireEyes because it gives more detailed information. Also, Deque Worldspace is one of the few that allows you to test only Section 508 Compliance, while WAVE and FAE both follow WCAG. It is important to know which standard(s) you are testing to in order to know what changes will need to be made to the website.

In both cases (automated or manual), you must review the website that you are testing for areas that the screen reader and/or automated testing tool may not catch. Please visit the Supplemental Documents find additional documents that help for

![](_page_20_Picture_222.jpeg)

![](_page_21_Picture_162.jpeg)

![](_page_22_Picture_234.jpeg)

![](_page_23_Picture_121.jpeg)

**Hope you had a good semester and a great learning experience in this class. Please remember to take time and fill out the Course Surveys that are located at the top, right of your MyMason Blackboard Courses!**